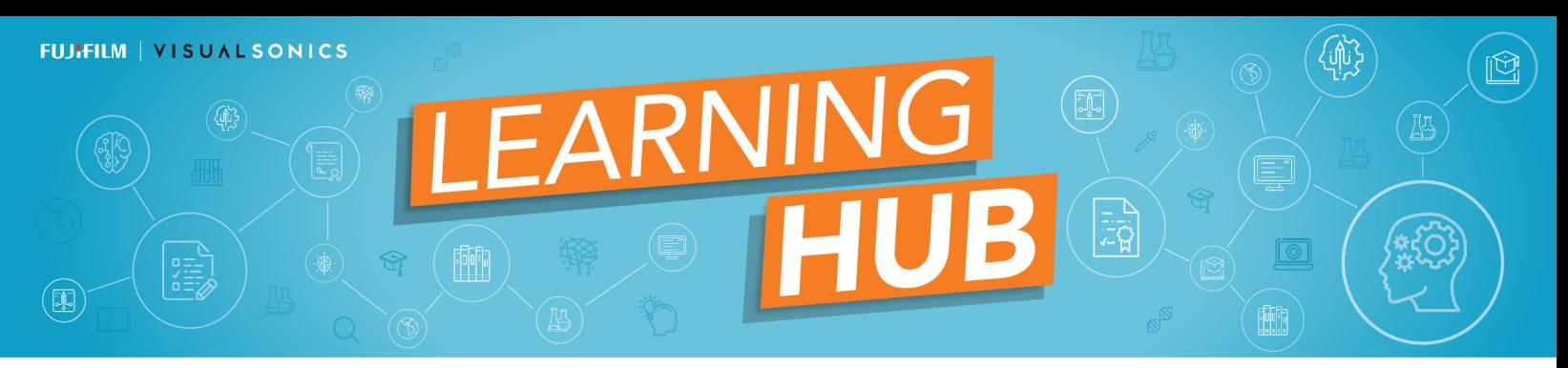

The new FUJIFILM VisualSonics Learning Hub hosts a growing number of video tutorials for users of our Vevo imaging systems. Our tutorials are available free of charge to registered users. Please follow the directions below **if you have not previously registered for a customer account on our website**. (If you do have a login for our customer portal, please login to our site and follow directions from numbers 5 thru to 9).

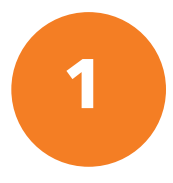

#### **1 Login:**

- On the homepage of www.visualsonics.com, select the orange Login button at the top of the page

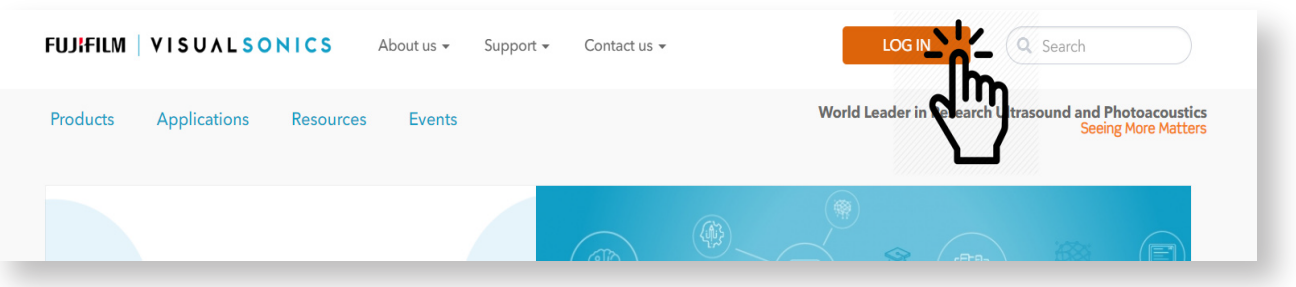

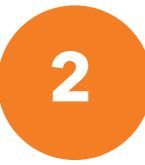

#### **2 Create an account:**

- Select the Create Account button

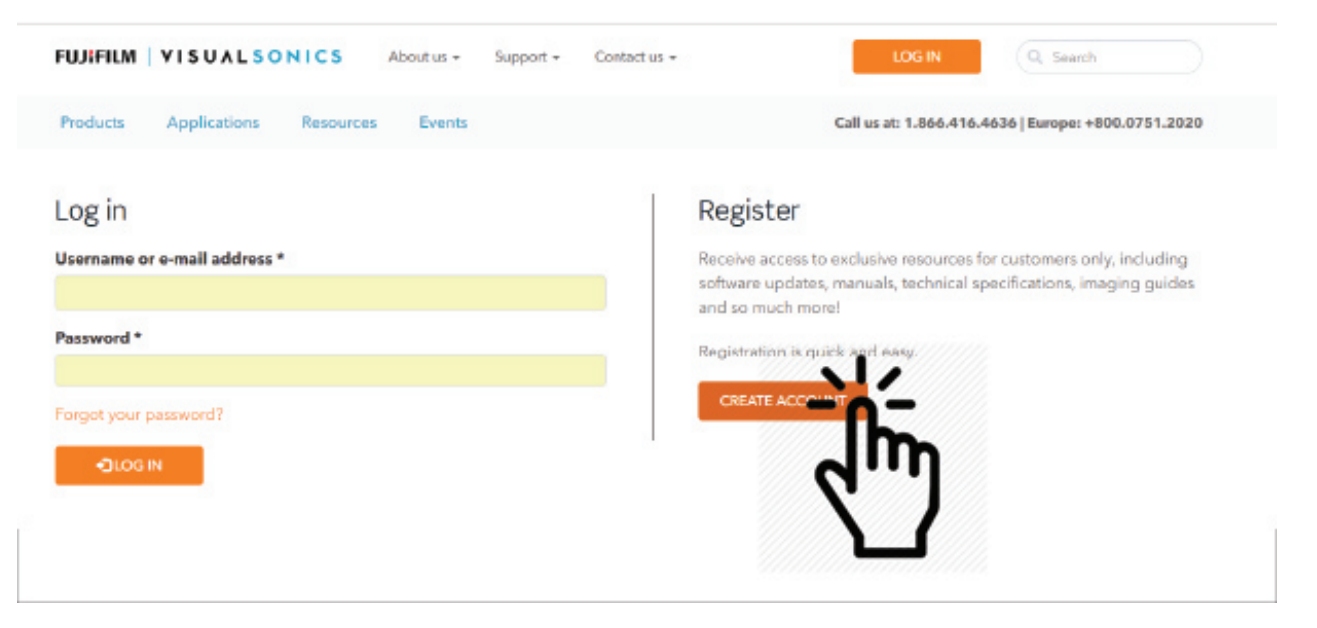

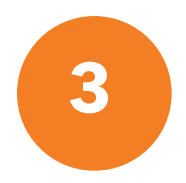

# **3 Register for account:**

- Fill out all the fields and select 'Submit'.

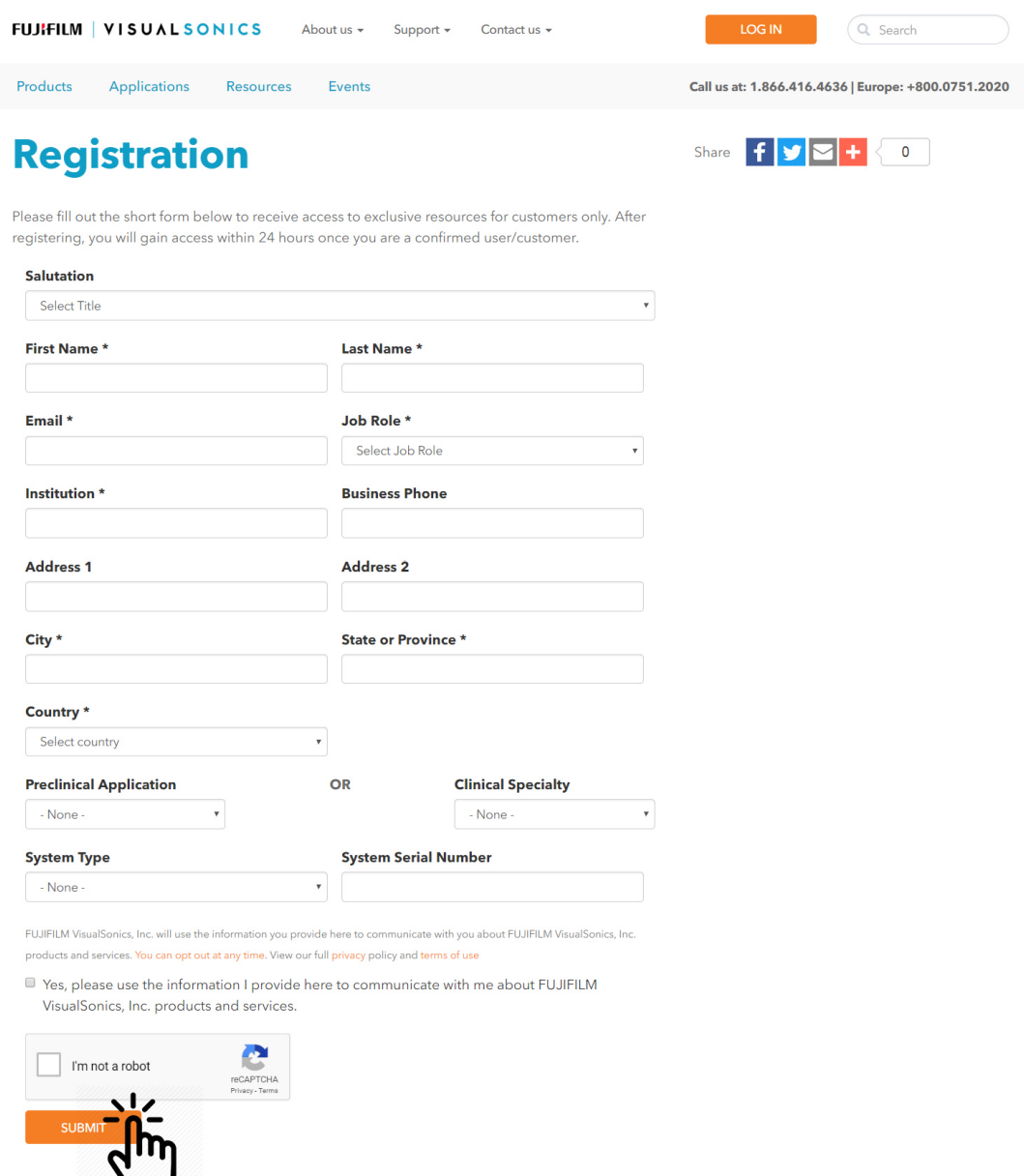

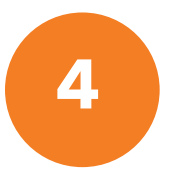

## **4 Wait for email approval:**

 $\sum$ 

- Once you have registered, please allow up to 24-48 hours to receive approval for Customer account

# **5 Login to the Customer Resource Portal**

- On our website www.visualsonics.com, go to the top menu bar and select 'Login'.

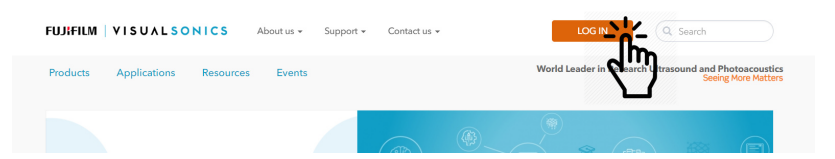

# **6 Username and PW**

#### - Fill out login information and select 'Login' button

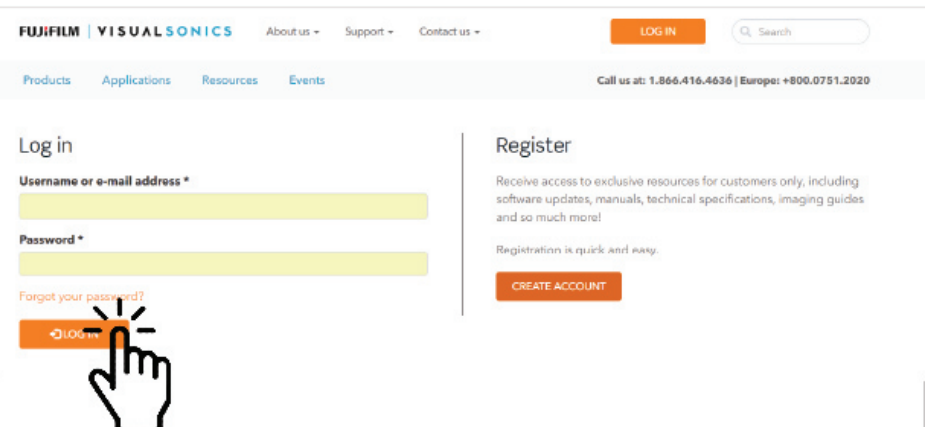

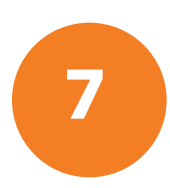

#### **7 You will see the Customer Menu**

- Under Educational Resources select 'Training Videos'

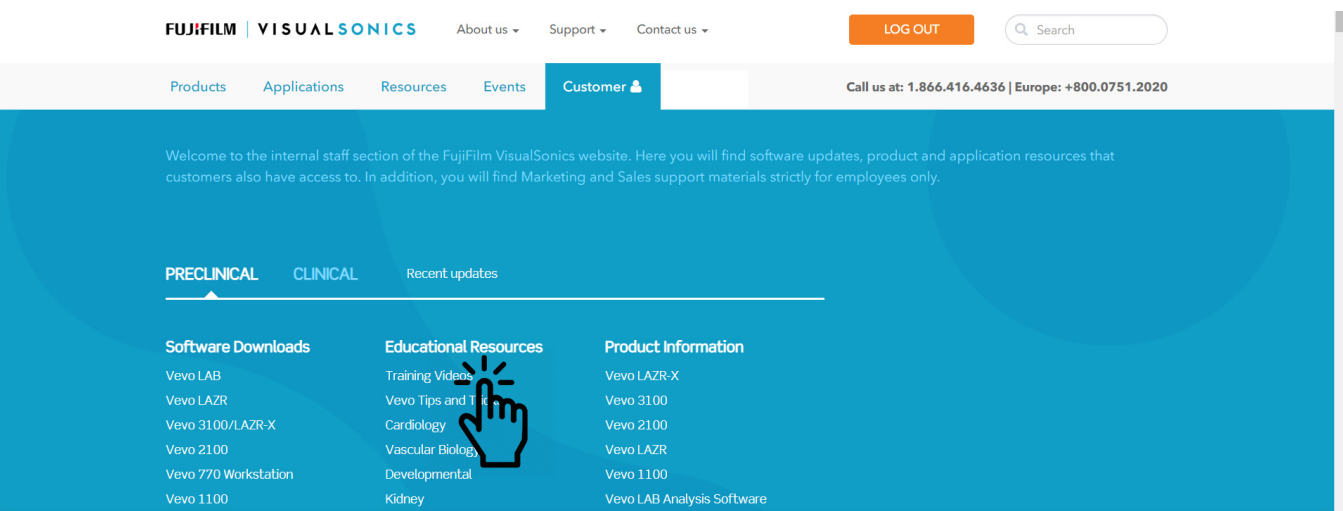

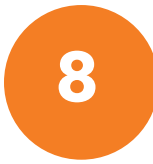

# **8 Training Videos**

- Select the article as shown below

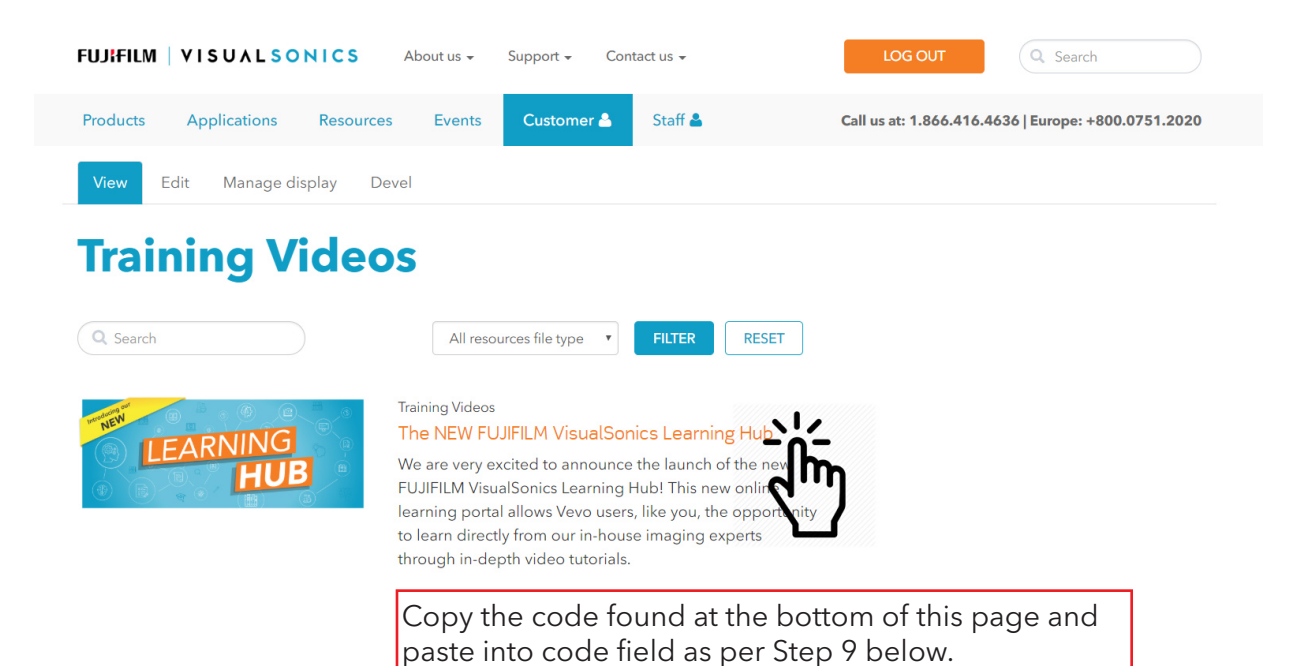

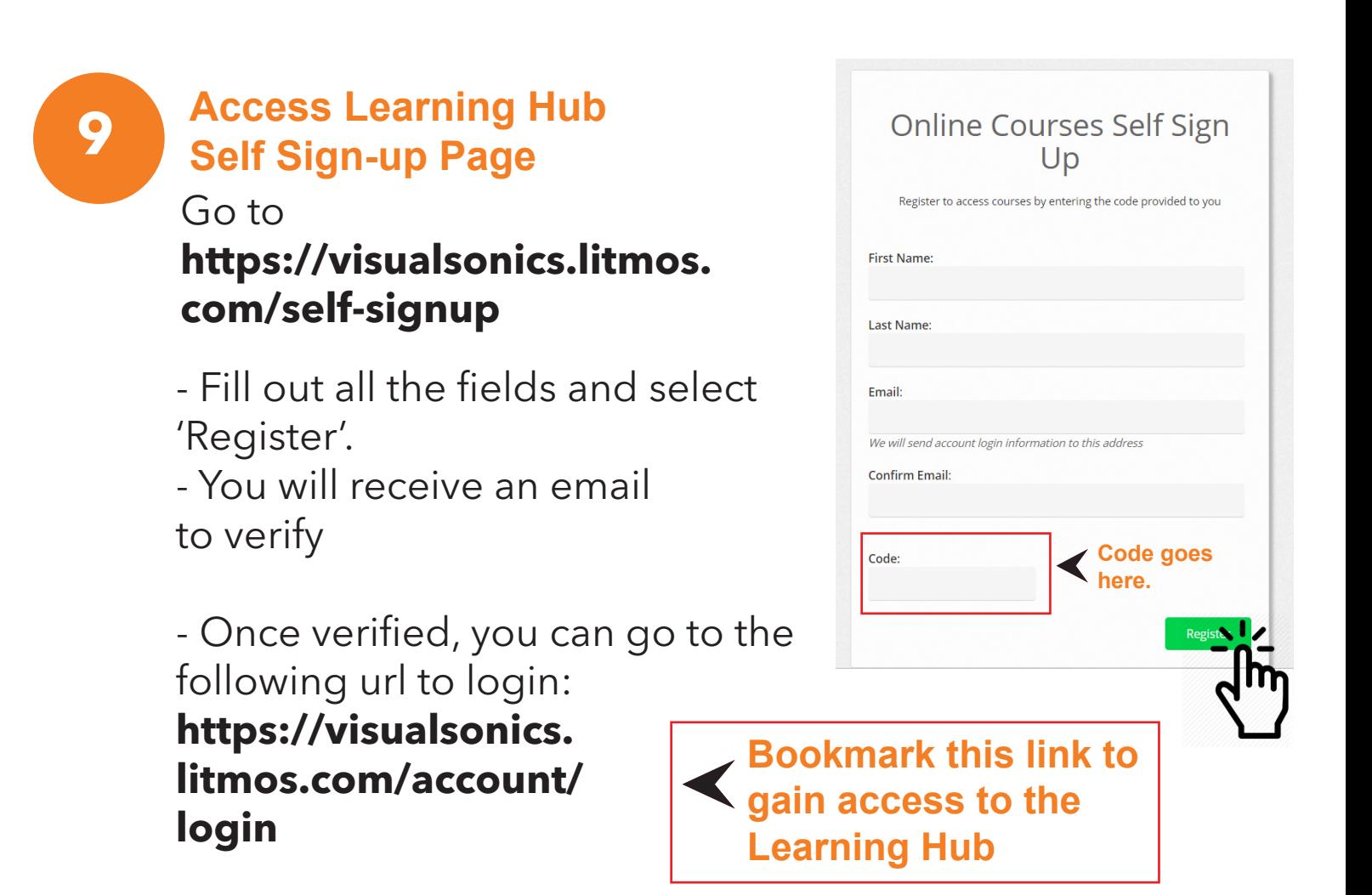